# Einleitung

- Wir gratulieren Ihnen zum Kauf des AGFEO Headset Infinity!
- Mit diesem Premiumprodukt, ausgestattet mit hervorragender Sprachqualität, einem automatischen Noise Cancelling, dass durch 5 Mikrofone unterstützt wird und einer sprachgesteuerten Menüführung, erwarten Sie "unendliche" Nutzungs- und Anschlussmöglichkeiten:
- Sie möchten Ihr Headset in einem AGFEO DECT IP-System nutzen? Melden Sie es über Ihr DECT IP-System an Ihrem AGFEO Kommunikationssystem als einzelnen Benutzer an und wählen Sie über die AGFEO eigene UC/CTI-Lösung AGFEO Dashboard.
- Sie möchten Ihr Headset an Ihrem Computer betreiben? Melden Sie es über den beiliegenden DECT USB-Dongle oder die optionale Infinity Basis an Ihrem Computer an und geniessen Sie die hervorragende Klangqualität und die gewohnt hohe DECT Reichweite sowohl für Softphones, Videocalls als auch zum Musikhören oder Filme schauen!
- Sie benötigen ein Headset für Ihr Mobiltelefon? Melden Sie das Headset Infinity per Bluetooth an Ihrem Mobiltelefon an.
- Sie möchten ein DHSG-Headset an Ihrem Systemtelefon betreiben? Schließen Sie die optionale Infinity Basis per DHSG an Ihrem Systemtelefon an, das Headset Infinity unterstützt auch das!

# Sicherheitshinweise

- Nur den für das Headset zugelassenen Akku (3,8V 600 mAh Li-Po) verwenden. Niemals andere Akkus verwenden!
- Austausch des Akkus nur durch einen Original-Akku des Herstellers.
- Der Akku wird während des Aufladens des Headsets warm: Dies ist ein ganz normaler Vorgang
- Achten Sie darauf, daß die Ladekontakte nicht mit leitenden Materialien in Berührung kommen.
- Es handelt sich hier um ein wiederaufladbares Produkt. Es ist normal, daß bei täglicher Benutzung Wärme erzeugt wird. Es wird empfohlen, das Produkt nicht auf antike, furnierte Oberflächen oder Holzoberflächen zu legen.
- Zum Reinigen des Produkts ein feuchtes (nicht nasses) oder antistatisches Tuch verwenden. Verwenden Sie niemals ein trockenes Tuch, da sich das Produkt statisch aufladen könnte. Sprühen Sie Reinigungsmittel nicht direkt auf das Headset, reinigen Sie das Gerät nicht mit Pressluft.

# Verpackungsinhalt

Folgende Artikel sind in der Verpackung des Headset Infinity enthalten:

- Headset Infinity
- DECT USB-Dongle
- USB Ladekabel
- **Travelcase**

# Der DECT USB-Dongle

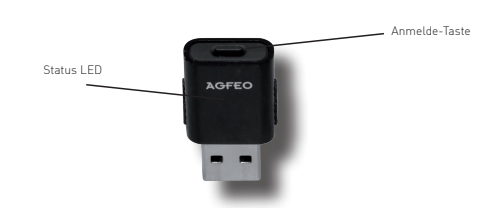

# Die Bedienelemente des Headset Infinity Inbetriebnahme

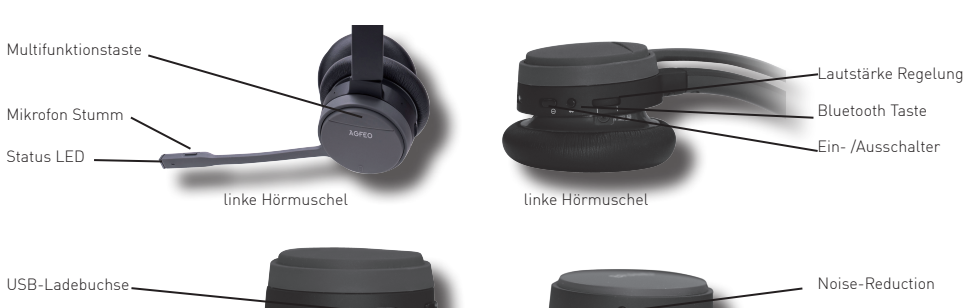

# linke Hörmuschel rechte

# Die Status-LED des Headset Infinity

DECT Tast

Das AGFEO Headset Infinity verfügt über eine dreifarbige Status-LED, die Ihnen Auskunft über die verschiedenen Betriebszustände gibt.

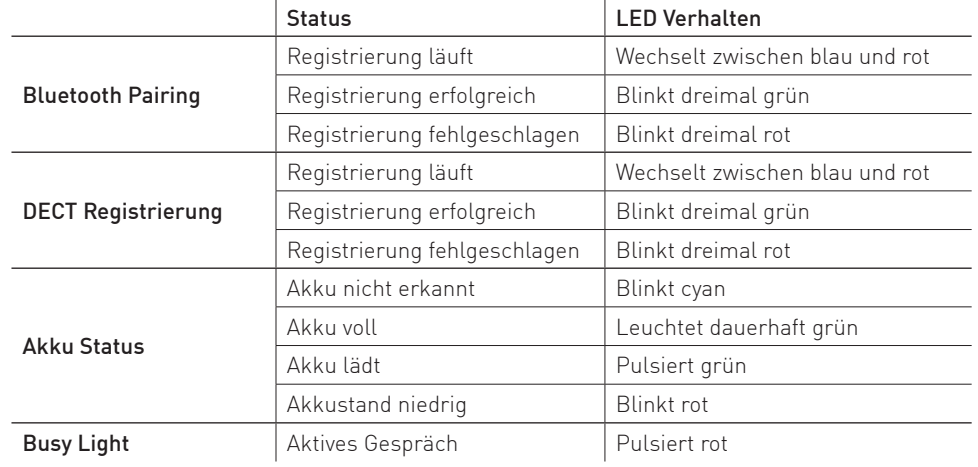

# Die Status-LED des DECT USB-Dongle

Der DECT USB-Dongle verfügt über eine dreifarbige Status-LED, die Ihnen Auskunft über die verschiedenen Betriebszustände gibt.

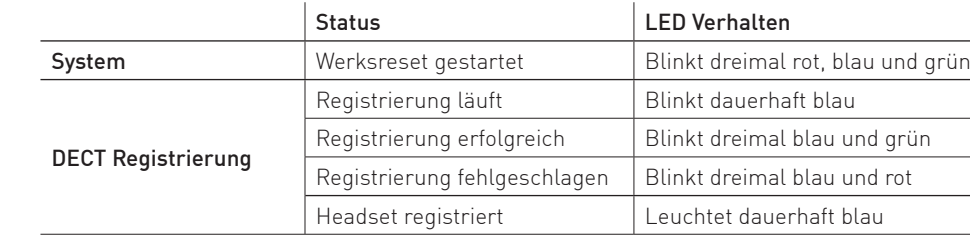

- Öffnen Sie das Akkufach Ihres Headset Infinity, indem Sie den Deckel entgegen dem Uhrzeigersinn drehen und vom Gerät abheben.
- Entnehmen Sie den Akku.
- Entfernen Sie die Schutzfolie von den Kontakten des Akkus.
- Legen Sie den Akku wieder ein und schliessen Sie den Deckel des Akkufachs wieder.
- Verbinden Sie das beiliegende USB-Kabel mit der Ladebuchse Ihres Headset Infinity und mit einer USB-Stromversorgung und laden Sie das Headset vollständig auf.
- Schliessen Sie den DECT USB-Dongle an Ihrem Computer an.
- Schalten Sie das Headset Infinity ein, indem Sie den Schiebeschalter vom "Aus"-Symbol wegschieben.
- Halten Sie den "DECT" Knopf an Ihrem Headset für ca. 3 Sekunden gedrückt, das Headset schaltet in den Registrierungsmodus.
- Halten Sie anschließend den Taster am DECT USB-Dongle ebenfalls für 3 Sekunden gedrückt. Der DECT USB-Dongle startet nun die Registrierung und das Headset meldet sich am DECT USB-Dongle an.
- Anschließend ist das Headset Infinity an Ihrem Computer einsatzbereit.

# Das Headset Infinity per Bluetooth anmelden

- Drücken Sie die Bluetooth Taste einmal kurz, das Headset schaltet Bluetooth ein.
- Halten Sie anschließend die Bluetooth-Taste für ca. 3 Sekunden gedrückt, das Headset startet den Pairing Mode.
- Starten Sie nun den Pairing Mode an dem Gerät, mit dem Sie ihr Headset Infinity verbinden möchten.

# Ankommendes Gespräch annehmen

Drücken Sie die Multifunktionstaste kurz, das Gespräch wird angenommen.

# Ankommendes Gespräch abweisen

Drücken Sie während eines ankommenden Rufes die Multifunktionstaste doppelt, das Gespräch wird abgewiesen.

# Gespräch halten / zurückholen

Halten Sie während eines Gespräches die Multifunktionstaste gedrückt, das Gespräch wird gehalten. Um das gehaltene Gespräch zu holen, halten Sie erneut die Multifunktionstaste gedrückt.

# Gespräch beenden

Drücken Sie während eines Gespräches die Multifunktionstaste kurz, das Gespräch wird beendet.

# Headset in den Auslieferungszustand zurücksetzen

Halten Sie den "DECT" Knopf für mindestens 10 Sekunden gedrückt. Das Headset wird in den Auslieferungszustand zurückgesetzt, alle Registrierungen werden gelöscht.

# DECT USB-Dongle in den Auslieferungszustand zurücksetzen

Halten Sie die "Anmelde" Taste für mindestens 10 Sekunden gedrückt. Der Dongle wird in den Auslieferungszustand zurückgesetzt, alle Registrierungen werden gelöscht.

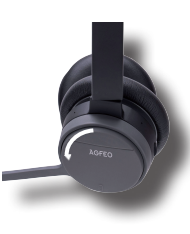

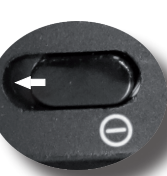

#### Das AGFEO Setup Tool

Mit dem frei zum Download verfügbaren AGFEO Setup Tool, haben Sie die Möglichkeit, Updates durchzuführen und erweiterte Einstellungen vorzunehmen.

Darüber hinaus werden die in der Installationsroutine des Setup Tools hinterlegten Treiber benötigt, damit das AGFEO Headset Infinity vom AGFEO Dashboard voll unterstützt wird.

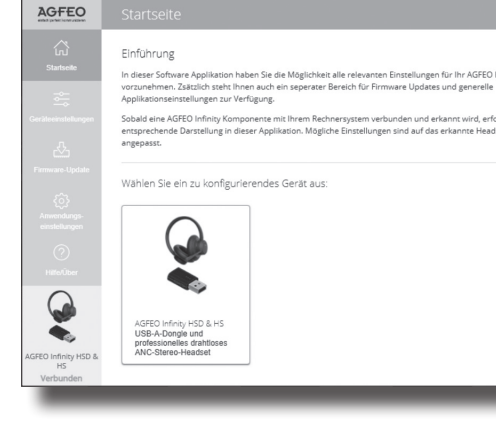

#### Technische Daten

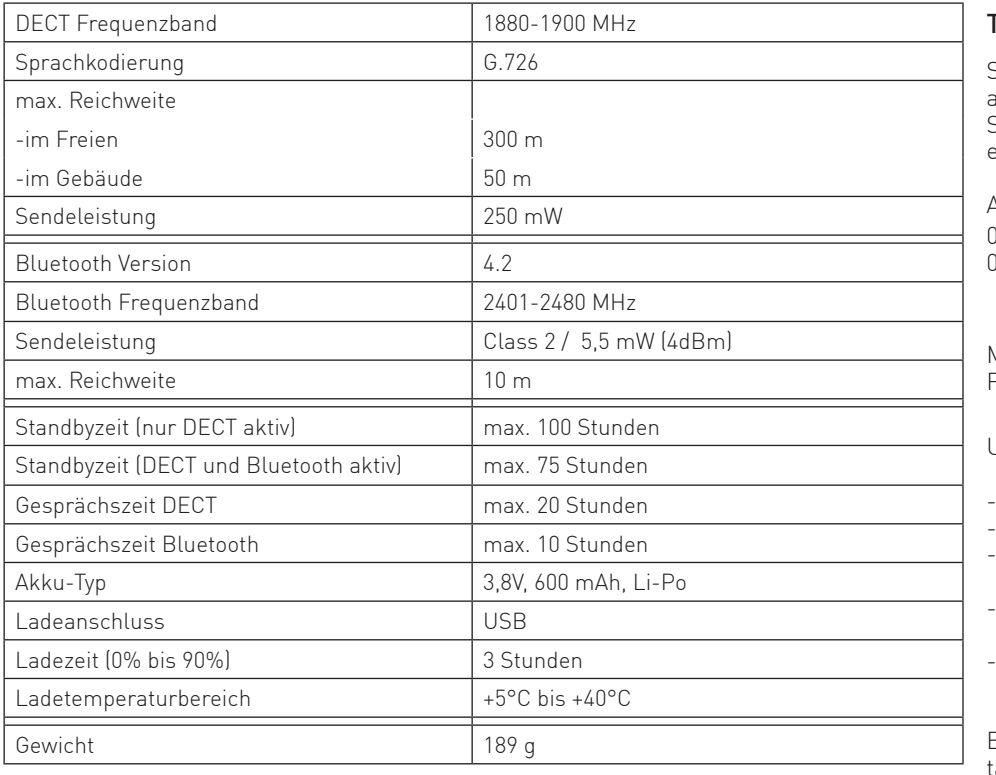

AGFEO Setup To

#### Konformitätserklärung

Die Konformitätserklärung zu diesem Produkt finden Sie im Downloadbereich auf unserer Homepage:

www.agfeo.de

#### Weitergehende Informationen und Downloads

Weitergehende Informationen zum Headset Infinity und seinen "unendlichen" Möglichkeiten, eine ausführliche Anleitung sowie die Software finden Sie auf der Produktseite des Headset Infinity. Scannen Sie dazu den QR-Code ein oder geben Sie die Adresse im Browser ein: "https://agfeo.de/produkt/headset-infinity/".

#### Technische Änderungen

Die AGFEO GmbH & Co. KG behält sich vor, Änderungen zu Darstellungen und Angaben in dieser Dokumentation, die dem technischen Fortschritt dienen, ohne vorherige Ankündigung vorzunehmen. Diese Dokumentation wurde mit größter Sorgfalt erstellt und wird regelmäßig überarbeitet. Trotz aller Kontrollen ist es jedoch nicht auszuschließen, dass technische Ungenauigkeiten und typografische Fehler übersehen wurden. Alle uns bekannten Fehler werden bei neuen Auflagen beseitigt. Für Hinweise auf Fehler in dieser Dokumentation sind wir jederzeit dankbar.

#### Technische Hotline

Sollten Sie Fragen zum Betrieb der AGFEO Hardware haben, die Ihnen die Bedienungsanleitung nicht beantworten kann, so kann Ihnen Ihr Fachhandelspartner weiterhelfen. Selbstverständlich können Sie sich auch an uns wenden. Sie finden auf unserer Webseite ein Kontaktformular unter www.agfeo.de/hotline oder können uns kostenpflichtig anrufen.

#### AGFEO-Hotline:

0900/10 AGFEO 0900/10 24336 (0,62 E /min aus dem Festnetz der Deutschen Telekom. Kosten für Anrufe aus anderen Netzen können abweichen.)

Montag - Donnerstag 09:00 - 17:00 Uhr, Freitag 09:00 - 14:30 Uhr

Um Ihnen schnell helfen zu können, halten Sie bitte folgende Angaben bereit:

- Typ des TK-Systems sowie die verwendete Firmwareversion.
- Welche Endgeräte (Modell/Technologie) sind an dem TK-System angeschlossen?
- Welche Versionen opt. Softwareergänzungen (AGFEO Dashboard, TAPI, AGFEOKlick.....) haben Sie installiert?
- Sind die bemängelten Funktionen reproduzierbar und können Sie uns Bilder/Screenshots von den Fehlermeldungen zur Verfügung stellen?
- bei Mailanfragen fügen Sie bitte immer eine Backup-Datei des verwendeten TK-Systems an.

Beachten Sie bitte, daß die technische Hotline nicht in vollem Umfang die Beratungsqualität und die Lösungskompetenz Ihres AGFEO Fachhandelspartners ersetzen kann. Dieser kann vor Ort die komplette Infrastruktur überprüfen sowie zusätzliche lokale Messungen im Bereich Netzwerk, Energieversorgung und Funkempfang durchführen, die für eine genaue Beurteilung erforderlich sein können.

Wir empfehlen Ihnen daher sich zuerst an Ihren AGFEO Fachhandelspartner zu wenden. Selbstverständlich unterstützen wir auch Ihren AGFEO Fachhandelspartner bei einer Fehlerquellenanalyse.

# **AGFEO** Headset Infinity 可减化回

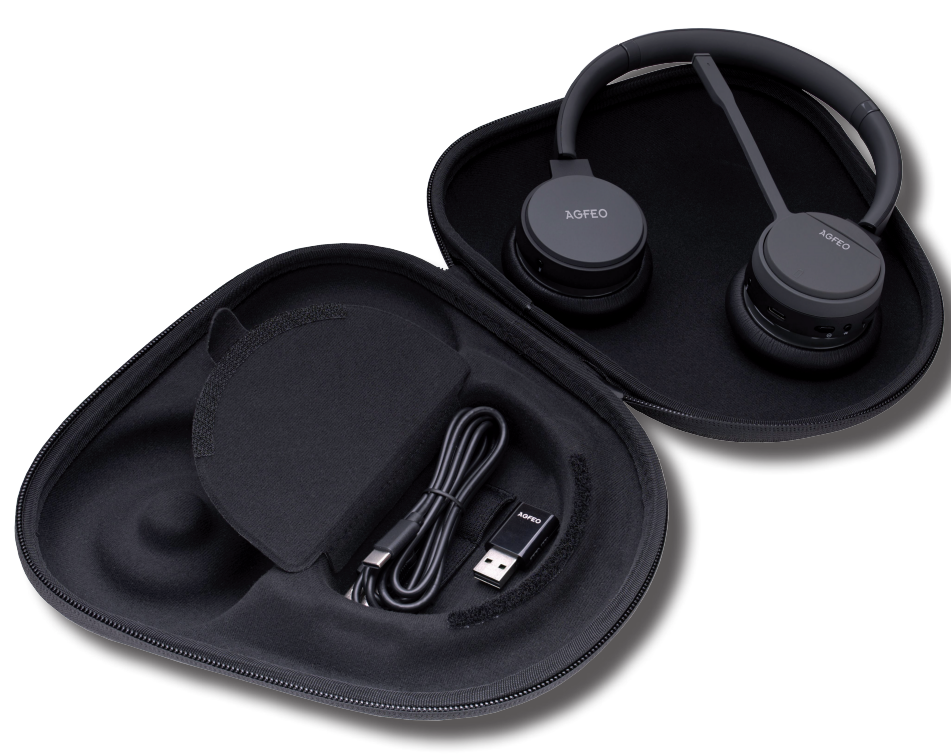

Identnr. 1104409 Änderung und Irrtum vorbehalten. Printed in Germany 0233

AGFEO GmbH & Co. KG

Gaswerkstr. 8

D-33647 Bielefeld Internet: https://www.agfeo.de

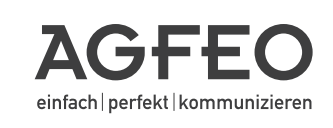